### **LEWITTKOPP**

### **Bedienungsanleitung Primor 1000 / 3000 / 3010 / Level 5**

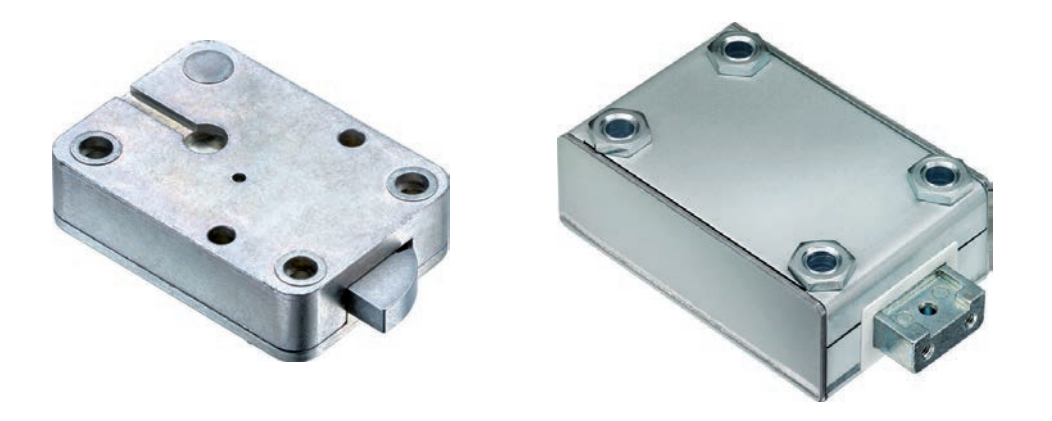

#### **Inhalt**

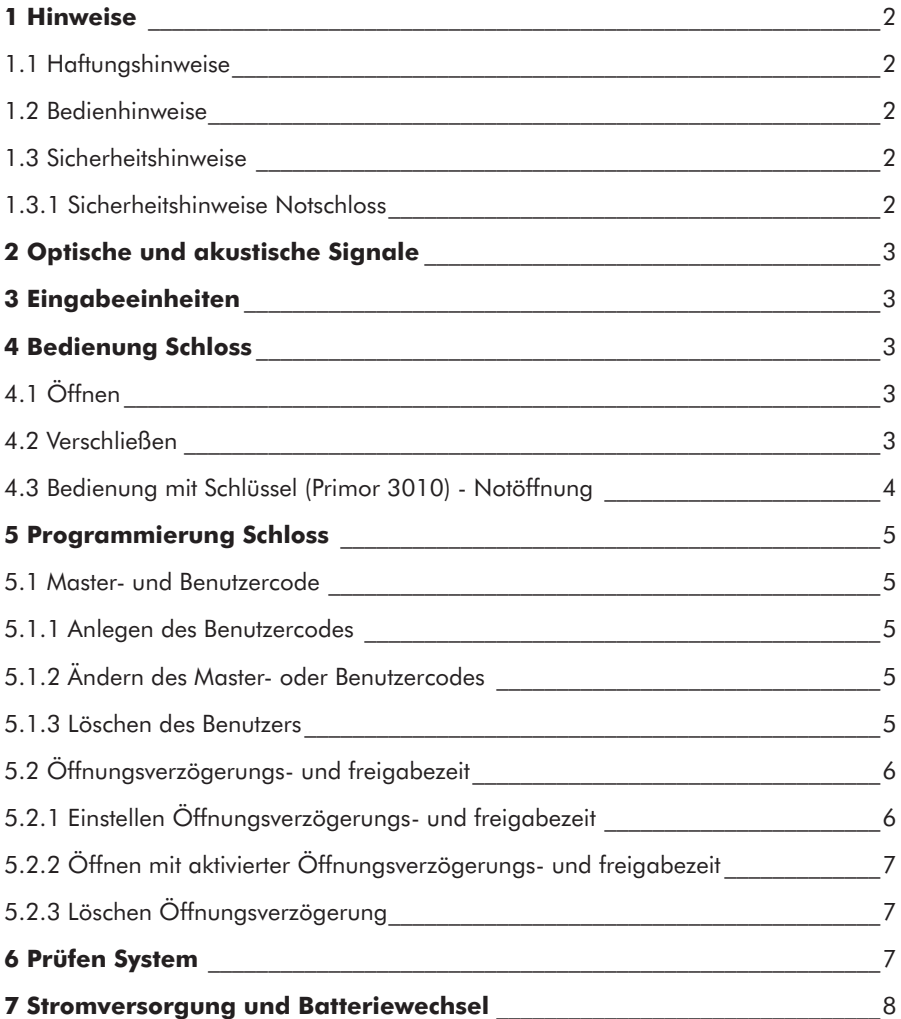

© Carl Wittkopp GmbH - Irrtümer und Änderungen vorbehalten

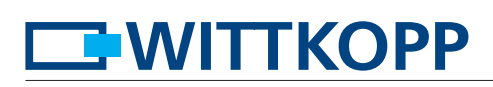

#### **1 Hinweise**

#### • **Lesen Sie bitte vor Inbetriebnahme des Schlosses sorgfältig diese Bedienungsanleitung.**

#### **1.1 Haftungshinweise**

- Wir übernehmen keine Haftung für Funktionsstörungen bedingt durch fehlerhaftes Bedienen, Gewaltanwendung oder unsachgemäße Behandlung. Auch bei Sach- oder Vermögensschäden, die z.B. auf ein nicht ordnungsgemäßes Verschließen des Wertbehältnisses zurückzuführen sind, übernehmen wir keine Haftung.
- Sollte sich trotz nachfolgender Hinweise Ihr Wertbehältnis nicht öffnen lassen, setzen Sie sich bitte mit dem Hersteller Ihres Wertbehältnisses in Verbindung.

#### **1.2 Bedienhinweise**

- Vor Inbetriebnahme ist darauf zu achten welche Eingabeeinheit mit dem Schloss kombiniert wird.
- Die Eingabeeinheit RO besitzt nur eine LED. In der weiteren Anleitung wird diese nicht gesondert berücksichtigt. • Legen Sie eine Person fest, die das Schloss verwaltet. Diese Person wird Master. Es kann 1 Benutzer angelegt werden.
- Die Programmiervorgänge können bei geschlossenem oder geöffnetem Elektronikschloss durchgeführt werden. Wir empfehlen jedoch, zur eigenen Sicherheit, diese bei geöffnetem Elektronikschloss durchzuführen.
- Wird nach Eingabe des Codes das Schloss nicht innerhalb von 3 Sekunden verschlossen oder geöffnet, schaltet sich die Elektronik ab. Geben Sie erneut den Code ein und wiederholen Sie den Vorgang.
- Bei Pausen länger als 10 Sekunden zwischen jedem Tastendruck wird eine begonnene Eingabe/Programmierung gelöscht. Der alte Code bzw. die alte Programmierung bleiben gültig.
- Jede korrekte Tasteneingabe beim Öffnen wird durch ein Tonsignal und ein Blinken der roten LEDs bestätigt. Diese Signale werden in der weiteren Anleitung nicht berücksichtigt.
- Die roten LEDs leuchten während der gesamten Programmiervorgänge dauerhaft. Diese Signale werden in der weiteren Anleitung nicht berücksichtigt.
- Wenden Sie niemals Gewalt an.
- Öffnen Sie niemals das Schlossgehäuse. Ansonsten gefährden Sie die Funktion des Schlosses und verlieren jegliche Gewährleistungsansprüche.

#### **1.3 Sicherheitshinweise**

- Wechseln Sie aus Sicherheitsgründen sofort den werkseitig eingestellten Mastercode 1 2 3 4 5 6.
- Verwenden Sie für Ihren neuen Code keine persönlichen Daten z.B. Geburtstage oder andere Daten, auf die durch Kenntnis Ihrer Person rückgeschlossen werden könnte.
- Einfache Codes, die leicht zu erraten sind z.B. 1 2 3 4 5 6, dürfen nicht verwendet werden.
- Ihr Code muss geheim bleiben.
- Schreiben Sie den Code nicht auf.
- Speichern Sie den Code nicht auf Ihrem PC, einer DVD, einem USB-Stick oder Ihrem Handy.
- Ändern Sie Ihren Code regelmäßig, zum Beispiel alle drei Monate.
- Nach Eingabe eines neuen Codes sollte das Elektronikschloss bei offener Tür mehrmals mit dem neuen Code auf- und zugeschlossen werden.
- Kontrollieren Sie nach jedem Verschließen, dass das Wertbehältnis verschlossen ist.

#### **1.3.1 Sicherheitshinweise Notschloss**

- Aus Sicherheitsgründen wird darauf hingewiesen, dass der Schlüssel nie unbeaufsichtigt im Schloss stecken darf.
- Lagern Sie den Schlüssel nicht im Tresor.
- Die Schlüssel müssen an einem sicheren Ort aufbewahrt werden und dürfen nur berechtigten Personen zugänglich sein.
- Bei Schlüsselverlust das Schloss umgehend austauschen.
- Kontrollieren Sie nach jedem Verschließen, dass das Wertbehältnis verschlossen ist.

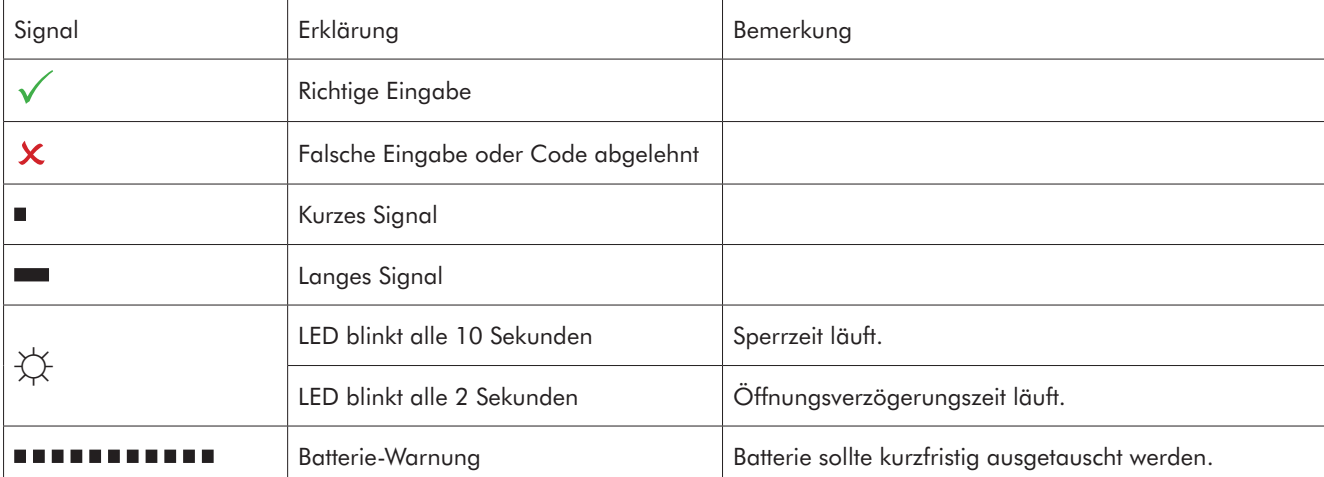

**EWITTKOPP** 

#### **2 Optische und akustische Signale**

#### **3 Eingabeeinheiten**

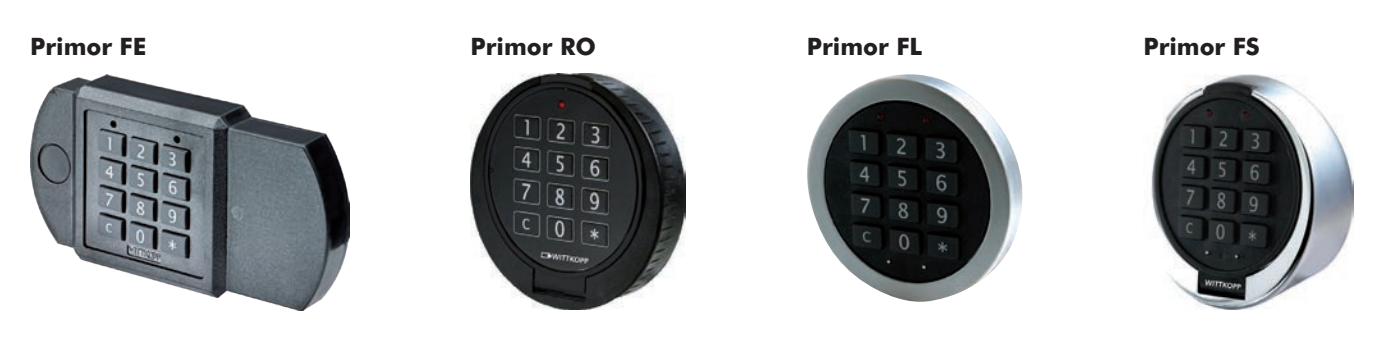

#### **4 Bedienung Schloss**

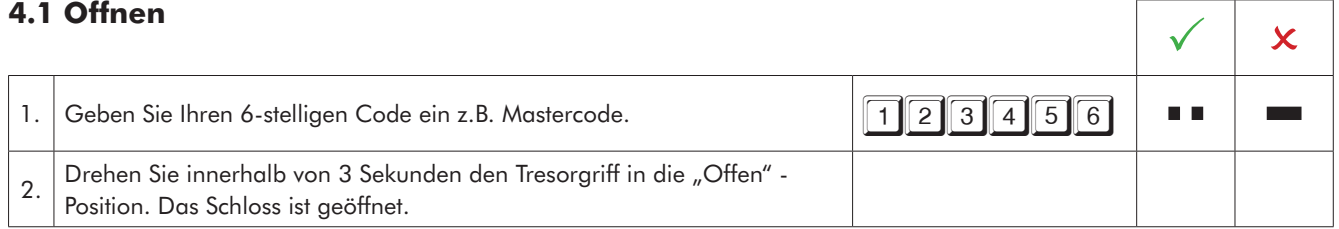

• Nach 4 falschen Codeeingaben hintereinander, tritt eine Sperrzeit von 5 Minuten ein. Während dieser Sperrzeit leuchten die roten LEDs alle 10 Sekunden auf und bei jedem Tastendruck ertönt ein langer Signalton. Werden nach Ablauf der Sperrzeit 2 weitere falsche Codes eingegeben, beginnt die Sperrzeit erneut.

#### **4.2 Verschließen**

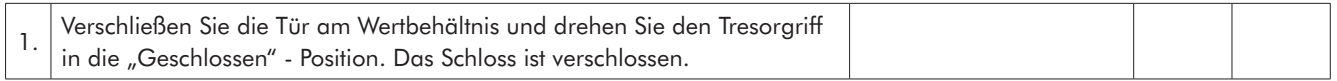

### **EWITTKOPP**

#### **4.3 Bedienung mit Schlüssel (Primor 3010) - Notöffnung**

- Bei Verlust des Codes oder elektronischer Störung kann das Schloss mit Schlüssel geöffnet werden.
- Ein mit einem Schlüssel geöffnetes Schloss kann nur mit dem Schlüssel verschlossen werden.
- Ein durch Codeeingabe geöffnetes Schloss kann nicht mit dem Schlüssel verschlossen werden.
- Das Öffnen mit einem Schlüssel umgeht eine angelegte Öffnungsverzögerung und Sperrzeit. (Der Vorgang wird nicht registriert und kann nicht mit der PC-Software ausgelesen werden)

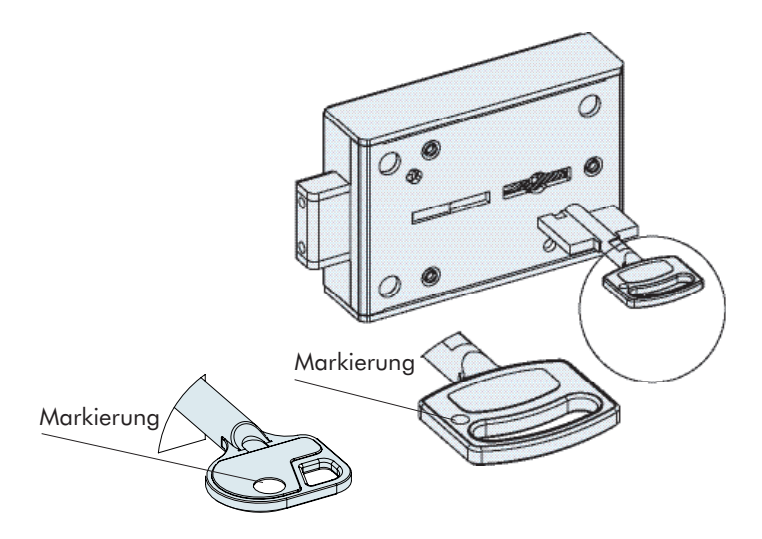

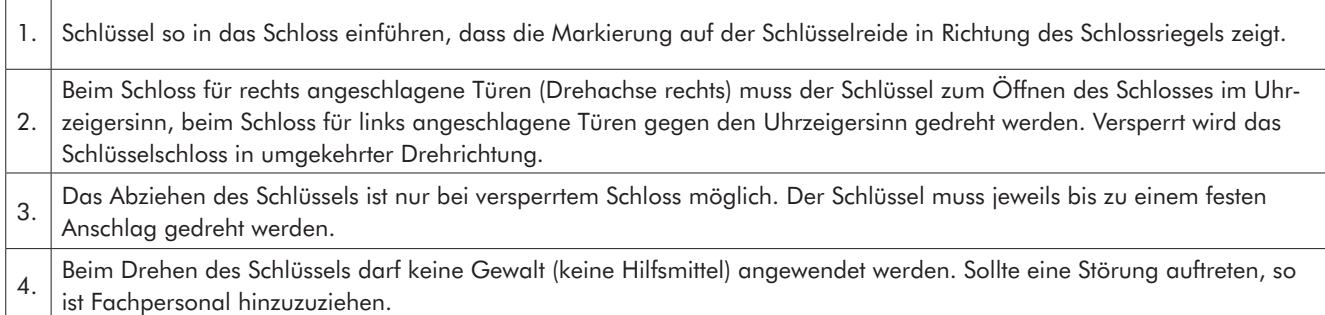

#### **5 Programmierung Schloss**

#### **5.1 Master- und Benutzercode**

#### **5.1.1 Anlegen des Benutzercodes (Programm 1) 5.1.1 Anlegen des Benutzercodes (Programm 1)**<br>Der Master kann den Benutzercode anlegen, aber nicht umgekehrt.

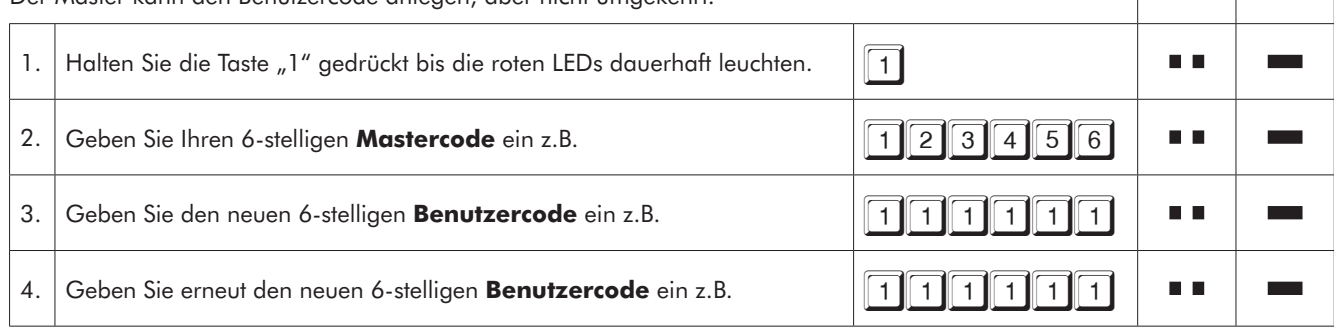

• Ein neuer Benutzercode wird nur angenommen, wenn der Code sich an zwei Stellen um eine Ziffer von einem bestehenden Code unterscheidet.

• Wird der neue Code abgelehnt, beginnen Sie mit der Programmierung erneut.

### **5.1.2 Ändern des Master- oder Benutzercodes (Programm 0)**

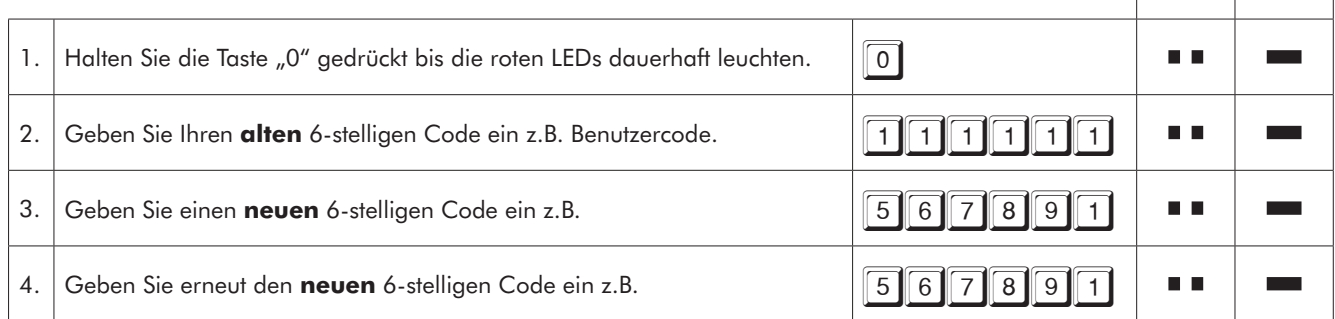

#### **5.1.3 Löschen des Benutzers (Programm 3)**

Der Master kann den Benutzer löschen, aber nicht umgekehrt. 1. Halten Sie die Taste "3" gedrückt bis die roten LEDs dauerhaft leuchten.  $\|\mathfrak{3}\|$ 2. Geben Sie Ihren 6-stelligen Mastercode ein z.B. 123456

 $\blacksquare$  .

n a

 $\overline{\phantom{a}}$ 

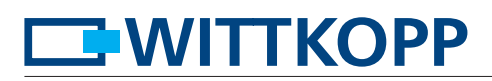

#### **5.2 Öffnungsverzögerungs- und freigabezeit**

Nur der Master kann die Öffnungsverzögerung programmieren oder löschen.

Öffnungsverzögerungszeit: 01 bis 99 Minuten - Zeit, die abgewartet werden muss, bis das Schloss sich öffnen lässt. Öffnungsfreigabezeit: 01 bis 19 Minuten - innerhalb dieser Zeit kann der Master oder Benutzer das Schloss mit seinem Code öffnen.

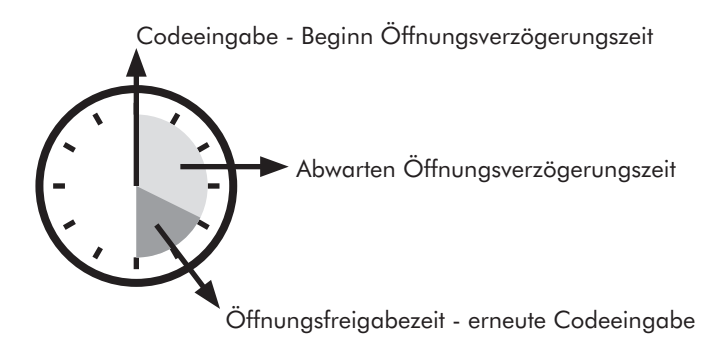

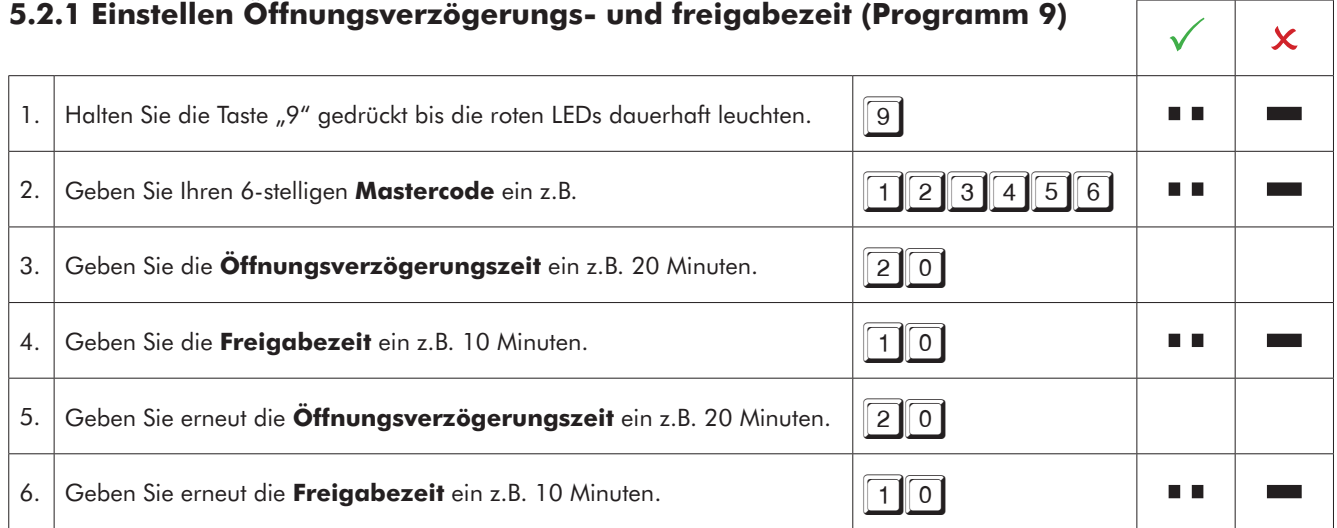

• Ein Heraufsetzen der Öffnungsverzögerungszeit kann jederzeit erfolgen, eine Reduzierung der Öffnungsverzögerungszeit nur während der Freigabezeit.

# **EMITTKOPP**

### **5.2.2 Öffnen mit aktivierter Öffnungsverzögerungs- und freigabezeit**

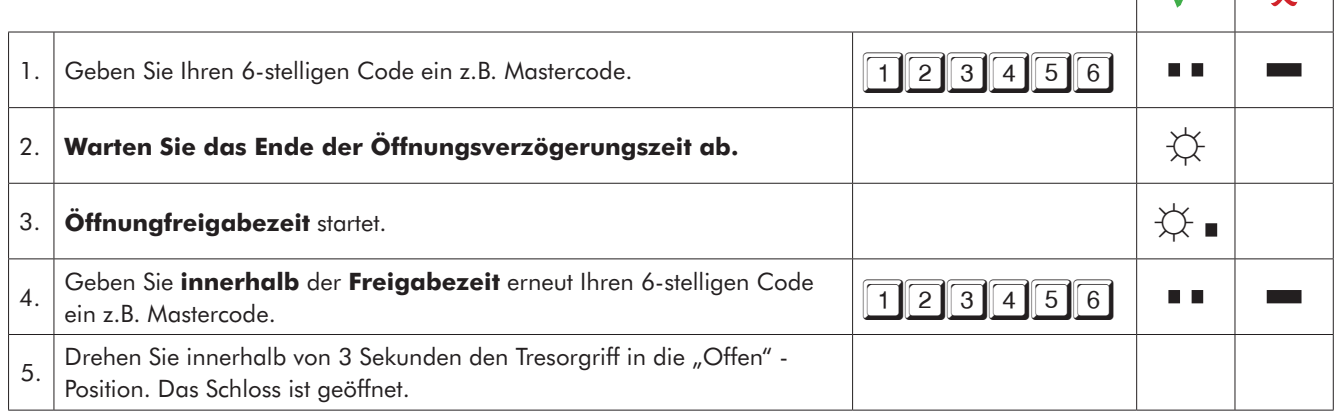

• Eine begonnene Öffnungsverzögerungszeit kann durch das Drücken einer beliebigen Taste unterbrochen werden.

### **5.2.3 Löschen Öffnungsverzögerung (Programm 9)**

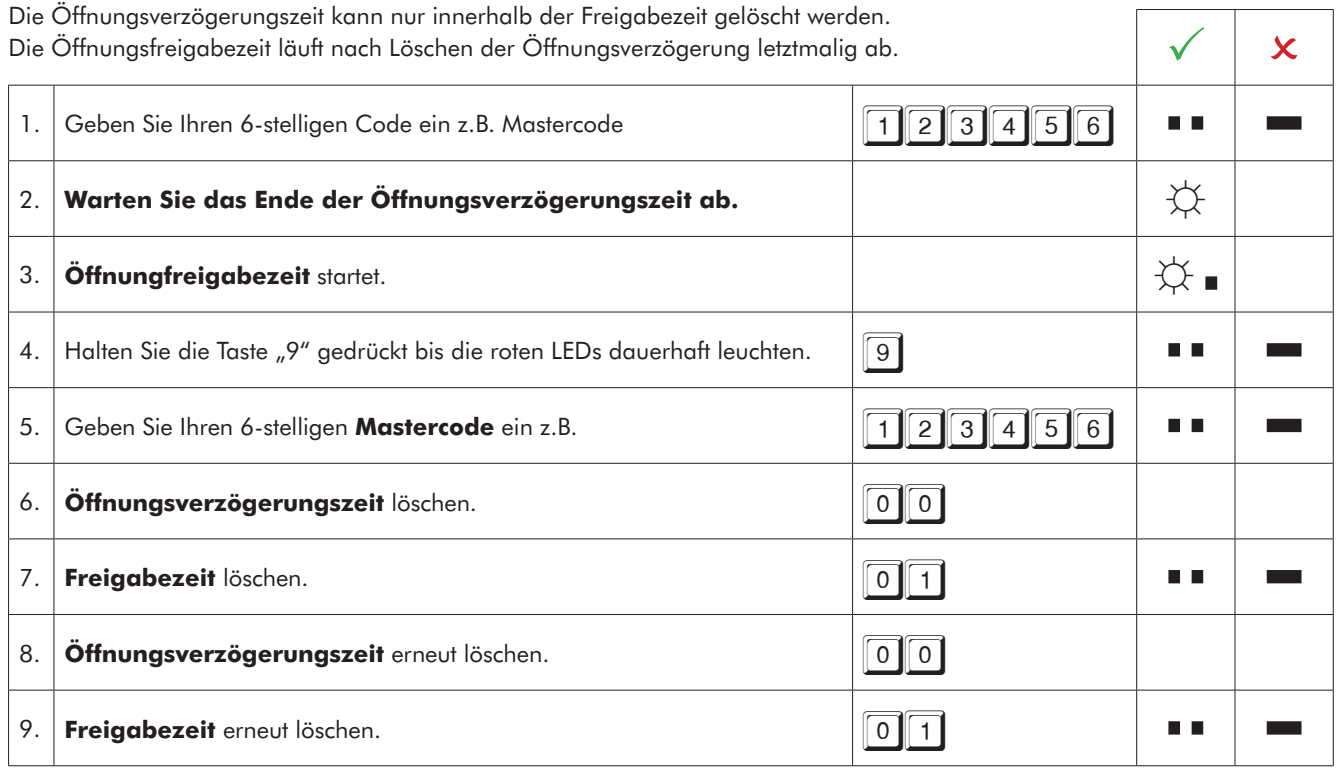

#### **6 Prüfen System (Programm 5)**

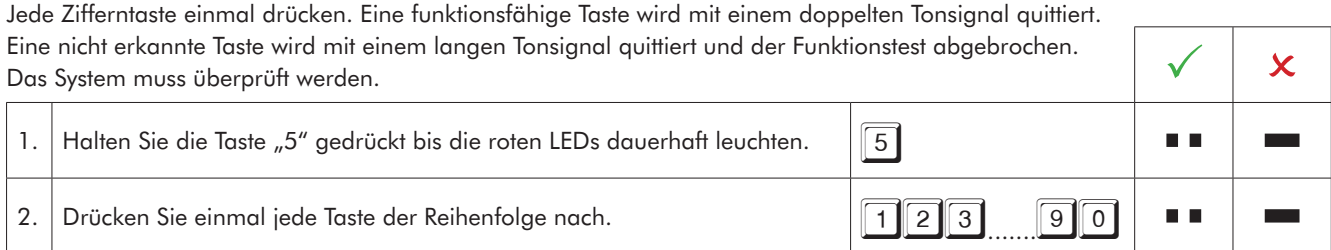

# **EWITTKOPP**

#### **7 Stromversorgung und Batteriewechsel**

Das Schloss wird durch eine 9 V Blockbatterie Alkaline mit Strom versorgt (keine Akkus!). Bei unzureichender Batterieladung erfolgt nach Codeeingabe mehrmals hintereinander ein Warnton und die roten LEDs blinken mehrmals abwechselnd. Wechseln Sie schnellstmöglich die Batterie. Die programmierten Codes bleiben während des Batteriewechsels erhalten. Bitte entsorgen Sie gebrauchte Batterien stets umweltgerecht.

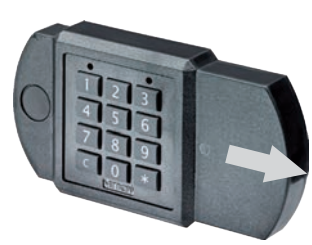

Zum Batteriewechsel Batteriefach in Pfeilrichtung aufschieben

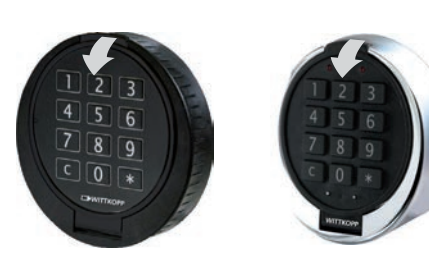

Zum Batteriewechsel Tastaturdeckel in Pfeilrichtung aufklappen

Abb. 1: Eingabeeinheit Primor FE

Abb. 2.: Eingabeeinheit Primor RO/FS

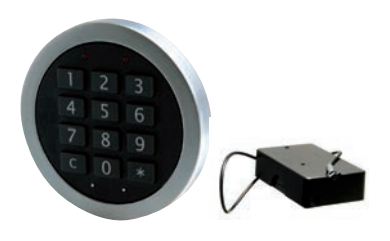

Abb. 3.: Eingabeeinheit Primor FL/Batteriefach